# **İNTERNET TARAYICISI ÜZERİNDE ÇALIŞABİLEN ELEKTRİK TALEP TAHMİNİ ANALİZ PROGRAMI**

#### **Barış Sanlı**

Dünya Enerji Konseyi Türk Milli Komitesi Üyesi

#### **Giriş**

Bu çalışmada, talep tahminlerini kıyaslayan ve değişik olasılıklarla yeni hesaplamalar yapan bir program kısaca tanıtılacaktır. Bu çalışma ile basit fakat gerçekçi yöntemler ile elektrik talebi ("talep") yıllık yüzde büyüme, ekonomik büyüme ve talep esnekliği ve ekonometri yaklaşım yöntemi ile hesaplanmaktadır.

Projenin başlaması, istatistiksel verilerin etkileşimli bir ortamda kullanıcıya sunulması fikrinden çıkmıştır. Programda önce bir çok seçenekli istatistik parçası(modül) yazılmıştır. Daha sonra yıllık talep artışı girilerek hesaplamanın yapıldığı parça derlenmiştir. Son olarak da ekonomik büyüme ve ekonometrik yaklaşım kısımları eklenmiştir.

### **Teknik Özellikler**

Program, herhangi bir bilgisayarda, flash eklentisi yüklü olan bir internet tarayıcısı üzerinden çalıştırılabilmektedir. Programın yazımı yaklaşık iki haftalık bir süreçte, Adobe Flex 2.0 kullanılarak yapılmıştır.

Program verileri Excel çalışma sayfası üzerinde XML formatından Flex ortamına aktarılmıştır. XML dosyaları üzerinde, elektrik tüketim verileri, nüfus, ekonomik büyüme, esneklikler bulunmaktadır. Veriler XML dosyalarında, bu verilerin hesaplanma biçimleri ise Flex kodlarında bulunmaktadır.

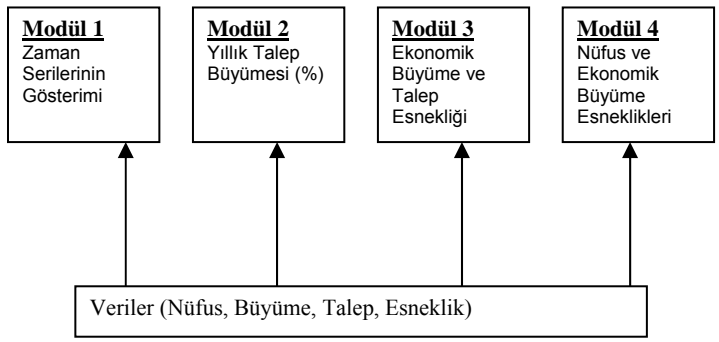

**Şekil 1**. Programın Yapısı

#### **Bölümler**

Program dört bölümden oluşmaktadır. Her bölümde, grafik üzerinde bir nokta üzerine gelindiğinde o noktanın değeri, türü ve ait olduğu yıl gözükmektedir. Bu Adobe Flex'deki bir eklenti (Charting) ile sağlanmıştır.

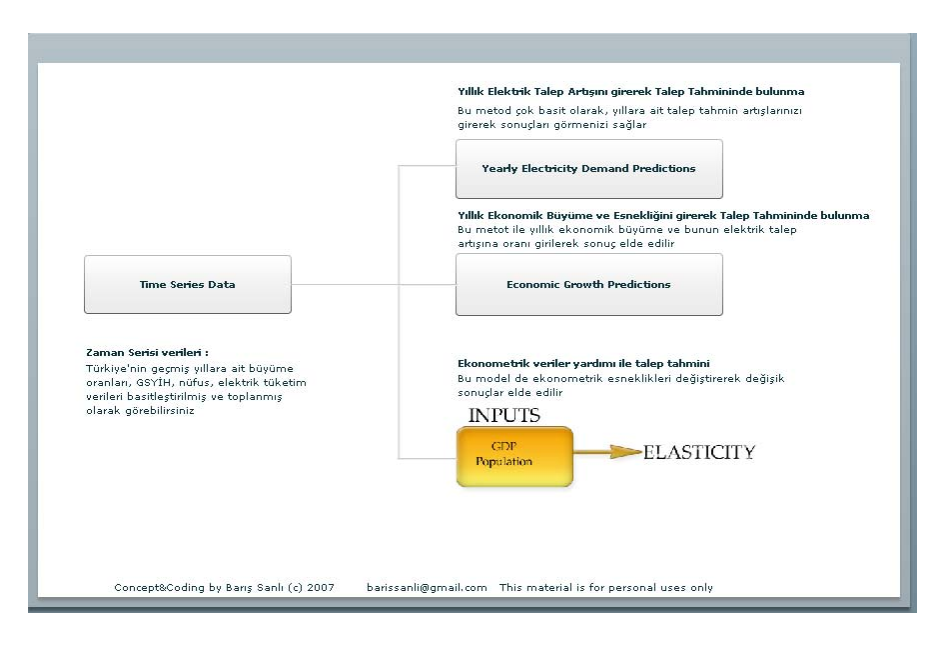

**Şekil 2**. Programın giriş ekranı

Giriş ekranında bu dört modül ve açıklamaları görülmektedir. Her modül üzerine tıklandığı anda yeni bir pencere içerisinde açılmaktadır. Aynı anda birden fazla modül çalıştırılmamaktadır.

Tüm talep analizleri, mevcut zaman serileri üzerine bina edildiği için, zaman serilerinden tüm modüllere birer ok gitmektedir. Dört bölümden yalnız zaman serileri bölümünde etkileşimli hesaplama yapılmamaktadır. Diğer bölümlerde kullanıcı girişlerine göre alternatif hesaplamalar elde edilebilmektedir.

#### **1) Zaman Serilerinin Gösterimi**

Bu parça, programın ilk kısmıdır. Burada 1970-2005 arasındaki zaman serileri seçimlere göre kullanıcı ekranına gelmektedir. Altı adet verinin tarihsel değişimi burada gösterilmektedir. Veriler istenirse teker teker, istenirse de toplu olarak gösterilebilir. Bu veriler şunladır:

- a. GSYİH (GDP)
- b. Ekonomik Büyüme Oranı (Economic Growth)
- c. Nüfus (Population)
- d. Kurulu güç (Installed Capacity)
- e. Brüt elektrik talebi (Gross Electricity Demand)

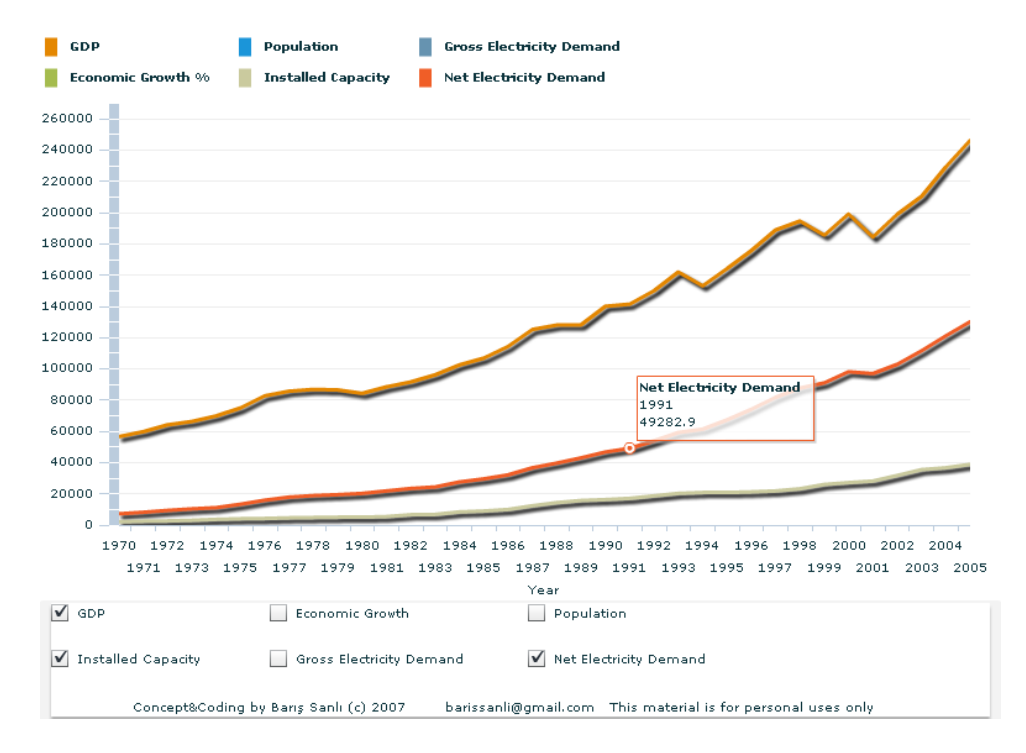

f. Net elektrik talebi (Net Electricity Demand)

## **Şekil 3**. Modül 1'in ekran görüntüsü

#### **2) Yıllık Talep Büyümesi**

Bu bölümde, talep büyümesinin yıllık oranı girilerek talep analizi yapılmaktadır. Bu analiz yönteminde, ekran üç bölüm halindedir.

İlk bölümde (soldaki bölüm) bir çalışma tablosu görülmektedir. Bu tablo üzerinde yalnız "Growth Rate %" sütunu değiştirilebilmektedir. Burada girilen herhangi bir yüzde oranı bir önceki yılın talep miktarı ile çarpılarak eklenmektedir. Kısaca:

*Bu seneki talep = Geçen seneki talep \* ( 1 +Growth\_Rate%/100)* 

formülü ile hesaplama yapılmaktadır.

Grafik ekranın sağ ortasında yer alırken, sağ, en altta da seçenekler yardımı ile, yapılan tahmin, daha önce raporlarda yer alan analizlerle karşılaştırılabilmektedir. Bu karşılaştırma hem yüzde değişim şeklinde olduğu gibi, miktar olarak da yapılabilmektedir.

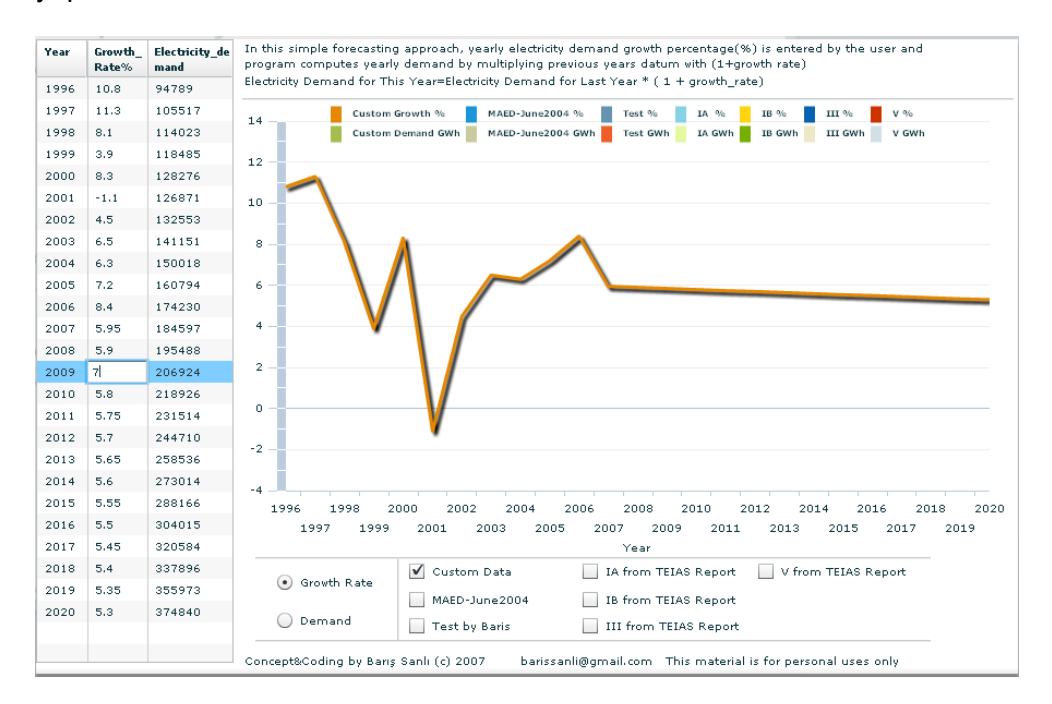

**Şekil 4**. Modül 2'nin ekran görüntüsü

#### **3) Ekonomik Büyüme ve Talep Esnekliği**

Bu bölümde, bir önceki bölümden farklı olarak, talep değişim oranı yerine ekonomik büyüme oranı ve talep büyümesinin ekonomik büyüme oranına oranı girilmektedir. Programın bu bölümündeki amaç, Türkiye'nin ekonomik büyümesi ile enerji tüketimi arasındaki bağın zayıflaması ile talebin geleceği noktayı öngörebilmektir.

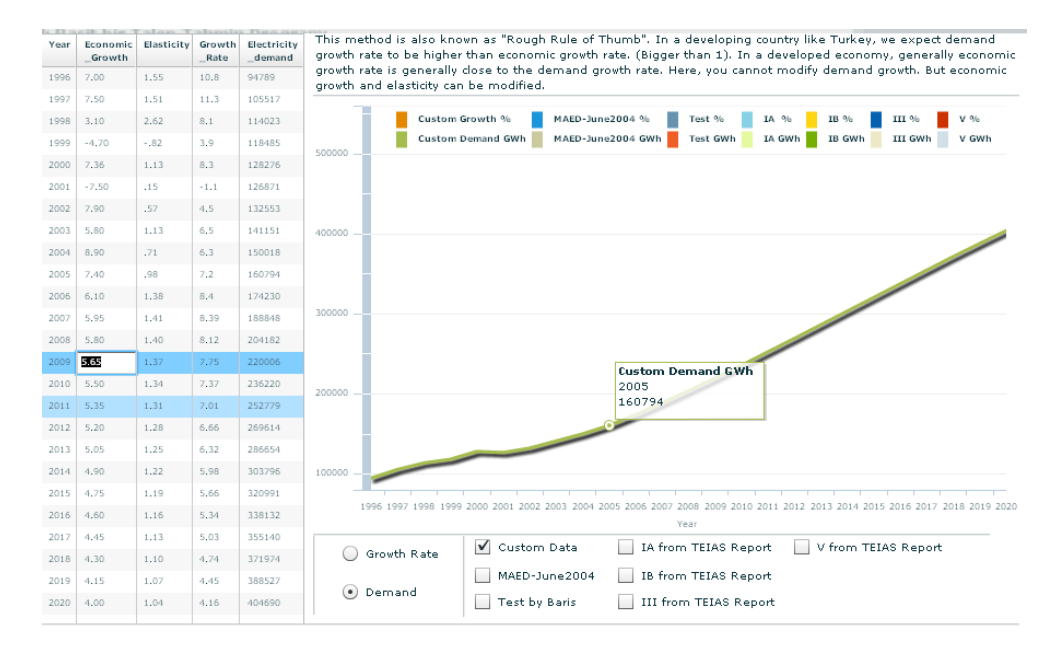

#### **Şekil 4.** Modül 3'ün ekran görüntüsü

Gene modül 2 de olduğu gibi, karşılaştırmalar ile yüzde oranları veya miktarlar grafik halinde ekrana getirilmektedir. Buradaki formül ise biraz daha karmaşıktır.

*Bu seneki talep = Geçen seneki talep \* ( 1 +(Economic\_Growth\*Elasticity)/100)* 

Bu formülün mantığı ise şu şekildedir, gelişmiş ülkelerde elektrik tüketiminin büyüme oranı ekonomik büyüme oranına eşit veya yakındır. Gelişmekte olan ülkelerde ise bu oran 1'in üzerindedir. Bu analiz yöntemi de bu tip bir incelemeye olanak sağlamaktadır.

### **4) Esneklik Yöntemi**

Esnekli yöntemi, program içindeki en karmaşık modüldür. Hem çalışma tabloları hem de seçenekler sekmeli şekilde oluşturulmuştur. Sekmelerden sadece "Elasticities" sekmesindeki veriler değiştirilebilir.

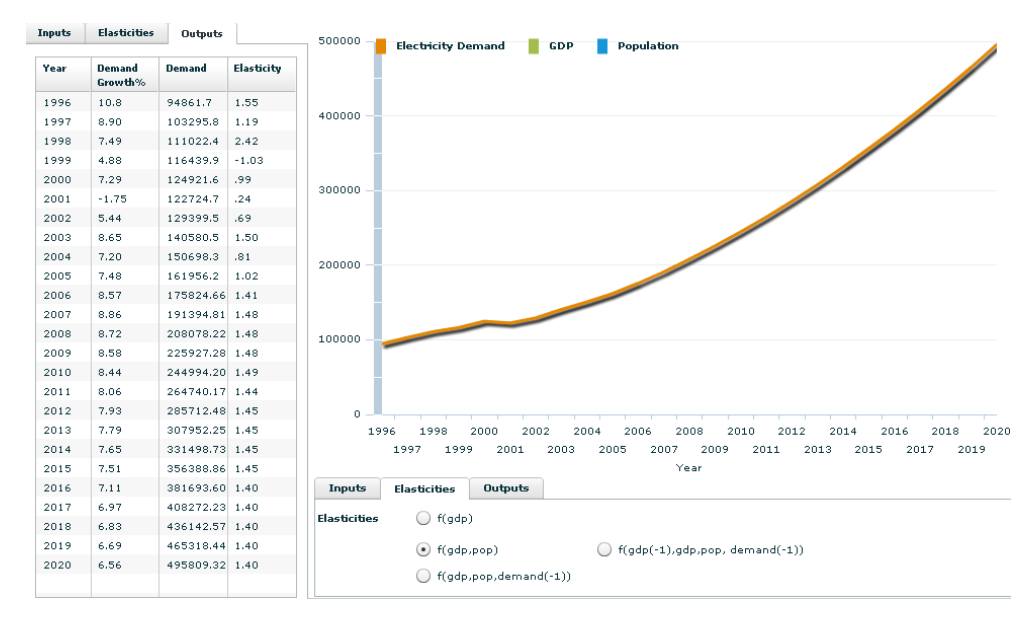

**Şekil 5**. Modül 4'ün ekran görüntüsü

Modül, iki bölüm halinde incelenecektir. İlk bölümde çalışma tabloları, ikinci bölümde ise seçenekler kısmı anlatılacaktır. Hem çalışma tabloları hem de seçeneklerde aynı sekme isimleri bulunmaktadır.

**1. Çalışma Şablonları**: Bu modül girdi olarak GSYİH (GDP), nüfus (pop) ve bir önceki yılın talebi (demand(-1))'i almaktadır. Çalışma şablonlarındaki "Inputs"'da sadece GSYİH, nüfus ve bu verilerin yüzde değişimleri verilmektedir. "Elasticities" şablonunda ise esneklik değerleri yer almaktadır. "Outputs"'da ise otomatik olarak hesaplanmış talep büyümesi, talep ve talep büyümesinin ekonomik büyümeye esnekliği bulunmaktadır.

**2. Seçenekler**: Seçenekler kısmı şu şekildedir:

### **1. Inputs (Girdiler)**

 1.1. GSYİH (GDP) 1.1.1. Rastgele

- 1.1.2. Yüksek
- 1.1.3. Düşük
- 1.2. Nüfus Büyüme Oranı
	- 1.2.1 Düşük değişken
	- 1.2.2 Ortalama değişken
	- 1.2.3 Yüksek değişken
	- 1.2.4 Sabit değişken

#### **2. Elasticities (Esneklikler)**

- 2.1. f(gdp)
- 2.2. f(gdp,pop)
- 2.3. f(gdp,pop,demand(-1))
- 2.4. f(gdp(-1),gdp,pop,demand(-1))

#### **3.Outputs (Çıktılar)**

- 3.1 Yüzde değişim
- 3.2 Değer
- 3.3. Nüfus
- 3.4. GSYİH
- 3.5. Hesaplanan Talep

Modül şu şekilde çalışmaktadır. Girdi olarak verilen nüfus, ekonomik büyüme tahminleri gene esneklik tahminlerine göre belirlenmiş fonksiyonlar vasıtası ile hesaplanmaktadır. Her durumda ekonomik büyüme, nüfus ve talep verileri ekranda grafiklenmektedir.

Eğer talebi(y) a,b,c değişkenlerinin bir fonksiyonu olarak tanımlarsak:

 $y=f(a,b,c)$ 

şeklinde bir ilişki elde etmiş oluruz. Bu modülde bu fonksiyon şu şekildedir:

 $e^{y}=s.e^{a}.e^{b}.e^{c}$ 

a,b,c verileri de GSYİH, nüfus ve geçmiş talebe karşılık gelmektedir.

Sonuç olarak, bu program ile mevcut elektrik talep tahminleri ile kullanıcı tanımlı verilerle oluşturulan hesaplamaların karşılaştırılması sağlanmakta ve çok boyutlu talep analizi yapılmaktadır.

#### **Sonuç**

Bir talep tahmin analiz programı yardımı ile üç farklı analizin yapılması, sonuçların gerçek zamanlı olarak grafiklendirilmesi sanıldığı kadar karmaşık bir olay değildir. Burada önemli olan doğru geliştirme araçları ile yazılacak programların mümkün olduğunca çok olasılığı hesaplıyor olabilmesidir. Bu tip analiz programları sadece birer araçtır, asıl olan enerji uzmanlarının daha çok ihtimali inceleyebilmeleridir.

Bu program, hiçbir ekstra programa veya sisteme yüklemeye gerek bırakmaksızın, Flash eklentili bir internet tarayıcısında çalışabilmektedir. Grafik ve veri arayüzü profesyonel modelleme programlarından çok da uzak değildir. Gene de kullanıcının sonuçlarını kaydetmesi, alt sektörlerin göz önüne alınarak tahmin yapılması gibi özellikleri eksiktir. Bu özelliklerin de yakın zamanda geliştirilmesi düşünülmektedir.